PostgreSQL 11 検証レポート

1.0 版 2018 年 7 月 4 日

SRA OSS, Inc. 日本支社 〒170-0022 東京都豊島区南池袋 2-32-8 Tel. 03-5979-2701 Fax. 03-5979-2702 http://www.sraoss.co.jp/

# 目次

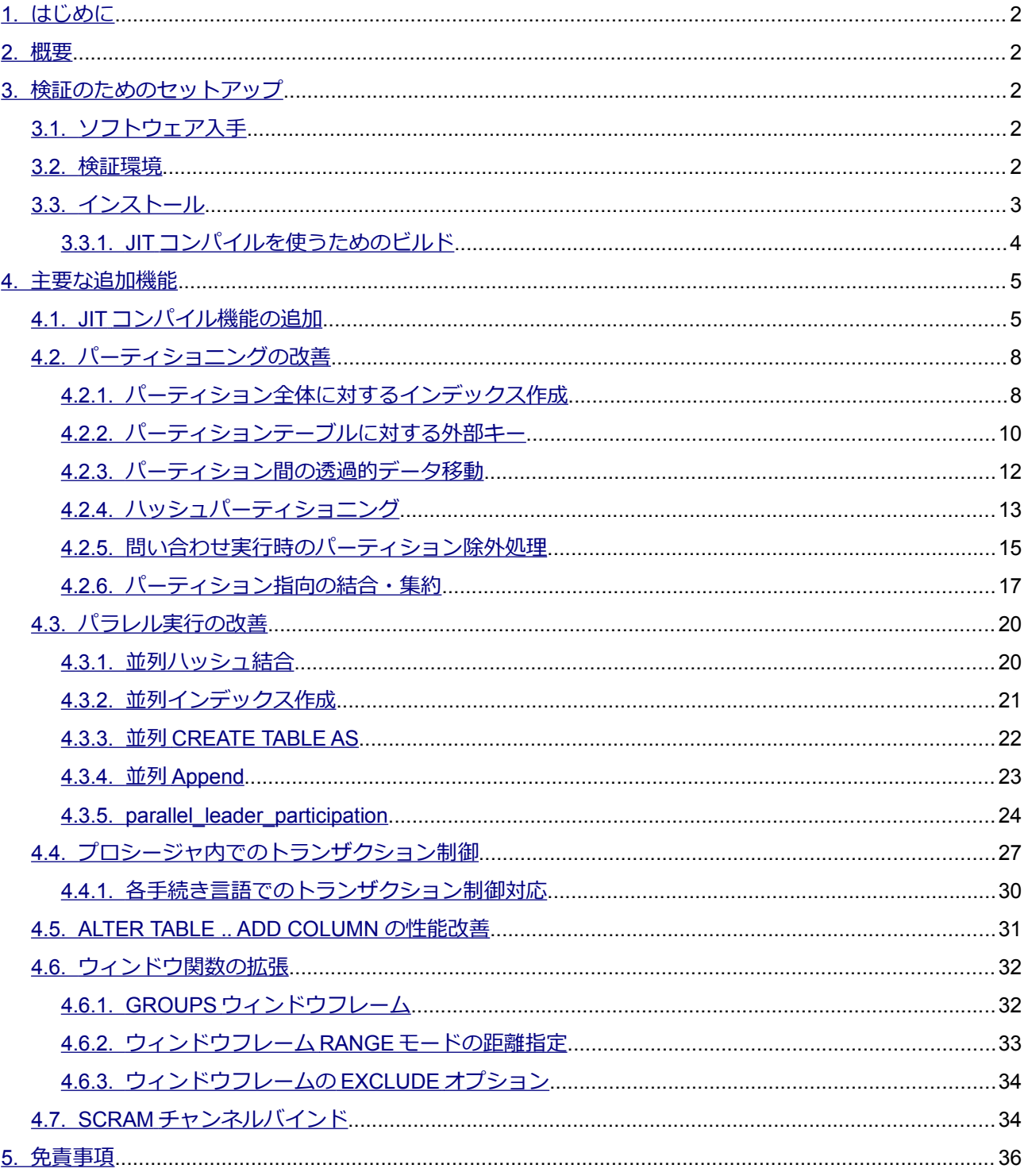

## <span id="page-2-4"></span>*1. はじめに*

本文書は PostgreSQL 11 に含まれる主要な新機能を説明し、実際に動作させた検証結果を報告するもので す。PostgreSQL 11 について検証しようとしているユーザの助けになることを目的としています。 2018 年5月24日にリリースされた PostgreSQL 11beta1 を使用して検証を行って、本文書を作成しています。

## <span id="page-2-3"></span>*2. 概要*

PostgreSQL 11 の主要な新機能は以下の通りです。本ドキュメントではこれらの項目を取り上げます。

- JIT コンパイルの追加
- パーティショニングの様々な改善
- 並列実行の様々な改善
- プロシージャ内でのトランザクション制御をサポート
- 認証で SCRAM チャンネルバインドをサポート
- ALTER TABLE .. ADD COLUMN の性能改善
- ウィンドウ関数の拡張

この他にも細かな機能追加や変更が多数あります。全ての変更点の一覧については PostgreSQL 11 ドキュ メント内のリリースノート(以下URL)に記載されています。

<https://www.postgresql.org/docs/devel/static/release-11.html>

# <span id="page-2-2"></span>3. 検証のためのセットアップ

## <span id="page-2-1"></span><u>3.1. ソフトウェア入手</u>

PostgreSQL 11 (ベータ版を含む)は以下 URL のページからダウンロード可能です。ソースコード Windows むけバイナリのインストーラ、RPM yum リポジトリが用意されています。

<span id="page-2-0"></span><https://www.postgresql.org/download/snapshots/>

#### *3.2. 検証環境*

検証環境として、HP ProLiant MicroServer 上の CentOS 7.x / x86\_64 を使用しました。これは小型サーバ

マシンであり、本検証は、具体的な特定マシン上の性能の提示や大規模サーバにおける性能の検証は意図して いません。

## <span id="page-3-0"></span>*3.3. インストール*

zlib、zlib-devel、readline、readline-develの各パッケージがあらかじめインストールされている状態で、 以下のオプションにてソースコードのビルドを行いました。/usr/local/pgsql ディレクトリを postgres ユーザ で読み書き可能なディレクトリとして用意したうえで、postgres ユーザにて実行しました。

```
$ cd postgresql-11beta1
$ ./configure --prefix=/usr/local/pgsql/11.0 --enable-cassert \
  --enable-debug --with-libxml --with-openssl --with-perl --with-python
$ make world
$ make install-world
```
環境変数を設定するファイルを書き出して、適用します。

```
$ cat > 11.0.env << 'EOF'PGHOME=/usr/local/pgsql/11.0
export PATH=$PGHOME/bin:$PATH
export LD_LIBRARY_PATH=$PGHOME/lib:$LD_LIBRARY_PATH
export PGDATA=/usr/local/pgsql/data11.0
export PGPORT=5432
EOF
$ . 11.0.env
```
データベースクラスタを作成します。ロケール無し(Cロケール)、UTF8 をデフォルトとします。

```
$ initdb --no-locale --encoding=UTF8
```
設定ファイルに最小限の設定を与えます。

```
$ cat >> $PGDATA/postgresql.conf << EOF
logging_collector = on
EOF
```
PostgreSQL を起動します。

\$ pg ctl start

#### <span id="page-4-0"></span>3.3.1. JITコンパイルを使うためのビルド

新たに追加された JIT コンパイル機能を使うためには以下のビルド手順が必要です。

まず、LLVM コンパイラ基盤が必要です。RHEL/CentOS 7.x の LLVM はバージョン 3.4.x とが古いため、 Software Collections から llvm 4.0 x を導入しました。

```
# yum install centos-release-scl
# yum install llvm-toolset-7 llvm-toolset-7-llvm-devel
```
configure オプションに--with-llvm を、また、LLVM\_CONFIG 変数に llvm-config コマンドのパスを指定 します。さらに C++や CLANG も使いますので、これらについて導入した Ilvm ツールセットに含まれるものを 使うように、CXX、CLANG を指定します。本例ではC コンパイラにも llvm ツールセットに含まれる gcc 7.x を使うためのビルド使うためのビルドうように CC も指定して検証しようとしているユーザの助けになることを目的としています。い合わせ実行時のパーティション除外処理ます。

```
$ cd postgresql-11beta1/
$ CC=/opt/rh/devtoolset-7/root/usr/bin/cc \
  CXX=/opt/rh/devtoolset-7/root/usr/bin/g++ \
  CLANG=/opt/rh/llvm-toolset-7/root/usr/bin/clang \
 LLVM_CONFIG=/opt/rh/llvm-toolset-7/root/usr/bin/llvm-config \
  ./configure --prefix=/usr/local/pgsql/11.0 --enable-debug --with-llvm
$ make world
$ make install-world
```
このコンパイルは--with-llvm オプション無しの場合とくらべて時間を要します。検証環境では20分ほ ど要しました。要しました。

このビルドを使う場合には環境変数設定で LD\_LIBRARY\_PATH に llvm のライブラリのパスを加えておき ます。

```
$ cat >> 11.0.env <<EOF
LLVM7LIB=/opt/rh/llvm-toolset-7/root/usr/lib64
export LD_LIBRARY_PATH=$LLVM7LIB:$LD_LIBRARY_PATH
EOF
$ LLVM7LIB=/opt/rh/llvm-toolset-7/root/usr/lib64
$ export LD_LIBRARY_PATH=$LLVM7LIB:$LD_LIBRARY_PATH
```
[4.1](#page-5-0) 節「JIT [コンパイル機能の追加」に限り本手順でビルドした](#page-5-0) PostgreSQL を使用しています。

#### <span id="page-5-1"></span>4. 主要な追加機能

主要な追加機能、性能向上について動作確認をしていきます。また、合わせて機能の簡単な説明もします。 各追加機能の詳細な説明はベータ版に同梱されるマニュアルに記載されています。本インストール手順を 行った場合、以下の場所(インストール先の share/doc/html)に HTML のマニュアルが生成されます。

/usr/local/pgsql/11.0/share/doc/html/

また、以下 URL にて PostgreSQL 11 のマニュアルが公開されています。いずれも英語となります。

http://www.postgresql.org/docs/11/static/

#### <span id="page-5-0"></span>4.1. JIT コンパイル機能の追加

JIT が組み入れられた PostgreSQL では、SQL 実行プランで JIT を使うという選択肢が生じます。JIT を使 う場合には、SQL 実行時の行データの取り出し処理や SELECT リストの式、条件句の式の計算が最初にコン パイルされてから実行されます。最初にコンパイルする処理が増えますが1回あたりの実行は速くなります ので、件数が多い処理での性能向上が期待できます。

以下で JIT が使われる動作を見てみます。 JIT 用にいくつか設定変数が追加されていて、 JIT を使うか、 JIT を使う場合のコスト値の閾値を設定できます。件数が多くて十分にコストが大きくなる場合に使用する価値 が生じますので、指定コストを下回るようなら利用されないということです。

```
(確認用に小コストでも JIT が動作するように設定する)
db1=# SET jit TO on; -- デフォルトも on
db1=# SET jit_above_cost TO 10; -- デフォルト 100000、JITコンパイル適用
db1=# SET jit optimize above cost TO 10; -- デフォルト 500000、最適化も行う
db1=# SET jit_inline_above_cost_TO 10; -- デフォルト 500000、インライン化も行う
(適当なテーブルを作る)
db1=# CREATE TABLE t1 (id int PRIMARY KEY, v text);
db1=# INSERT INTO t1
      SELECT g, md5(g::text) FROM generate series(1, 1000) as g;
(適当な問い合わせを JITが有効になるように設定して実行する)
db1=# explain analyze SELECT id, translate(v,'abcdef','')::numeric
      FROM t1 WHERE id % 2 = 1;
```

```
 QUERY PLAN
             ----------------------------------------------------------------------------
Seq Scan on t1 (cost=0.00..24.04 rows=5 width=36) 
                (actual time=85.110..87.215 rows=500 loops=1)
 Filter: ((id % 2) = 1) Rows Removed by Filter: 500
Planning Time: 0.187 ms
JIT:
 Functions: 4 インススススススススススススススススススススススススススス<br>
《JIT 処理された箇所の数》
 Generation Time: 2.939 ms 《JITコンパイル所要時間》
 Inlining: true インラインライン化も行ったか?》
 Inlining Time: 6.707 ms インテイントの所要時間》
 Optimization: true With State Server (JITでの最適化も行ったか?》
 Optimization Time: 54.819 ms 《JITでの最適化の所要時間》
 Emission Time: 23.230 ms 《JITコード出力の所要時間》
Execution Time: 90.337 ms
(13 \text{ rows})
```
上記は小さいテーブルへの問い合わせですので JIT 実行したほうが遅くなるケースです。今度は JIT が効 果的に働く例を見てみましょう。CPU高負荷であって件数が多いケースを作ってみます。

1億件を処理させることにします。1 億件のテーブルを作るとストレージ I/O 時間の寄与が大きくなって しまうので、1億件の行を返す関数を作ります。ROWS オプションも指定しておけば、プランナにも件数が伝 わります。また、出力はたくさんの関数や演算子を組み合わせた式にします。

```
db1=# CREATE FUNCTION f100000000() RETURNS SETOF bigint ROWS 100000000
        LANGUAGE sql AS $$
          SELECT g FROM generate series(1::bigint, 100000000::bigint) AS g;
        $S;db1=# SET jit TO off;
db1=# explain analyze
        SELECT q, 'X is "' || random() * pi() * substr((q *
          ln(g::float8 + g / 2))::text{text, 1, 5)::float8 || "" FROM f100000000() AS g;
                              QUERY PLAN
```

```
----------------------------------------------------------------------------
  Function Scan on f100000000 g 
  (cost=0.25..5750000.25 rows=100000000 width=40) 
  (actual time=34739.347..333405.234 rows=100000000 loops=1)
Planning Time: 0.121 ms
Execution Time: 341003.279 ms
(3 rows)
db1=# SET jit TO on;
db1=# explain analyze
        SELECT q, 'X is "' || random() * pi() * substr((q *
          ln(q::float8 + q / 2))::text{text, 1, 5)::float8 || "" FROM f100000000() AS g;
                                  QUERY PLAN
 ----------------------------------------------------------------------------
Function Scan on f100000000 g 
  (cost=0.25..5750000.25 rows=100000000 width=40) 
  (actual time=56401.345..334782.504 rows=100000000 loops=1)
  Planning Time: 0.049 ms
JIT:
   Functions: 2
   Generation Time: 0.446 ms
   Inlining: true
   Inlining Time: 9.058 ms
   Optimization: true
   Optimization Time: 42.945 ms
   Emission Time: 32.385 ms
Execution Time: 280045.147 ms
(11 rows)
```
コスト値が 5750000.25 ですのでデフォルト設定でも JIT が適用されます。JIT 有りの方が所要時間が短 くなっています。

下記グラフはこの SQL を JIT 有り無しで各 5 回ずつ実行した結果の平均値とばらつき (標準偏差) です。 平均 20%程度の所要時間が短縮されています。

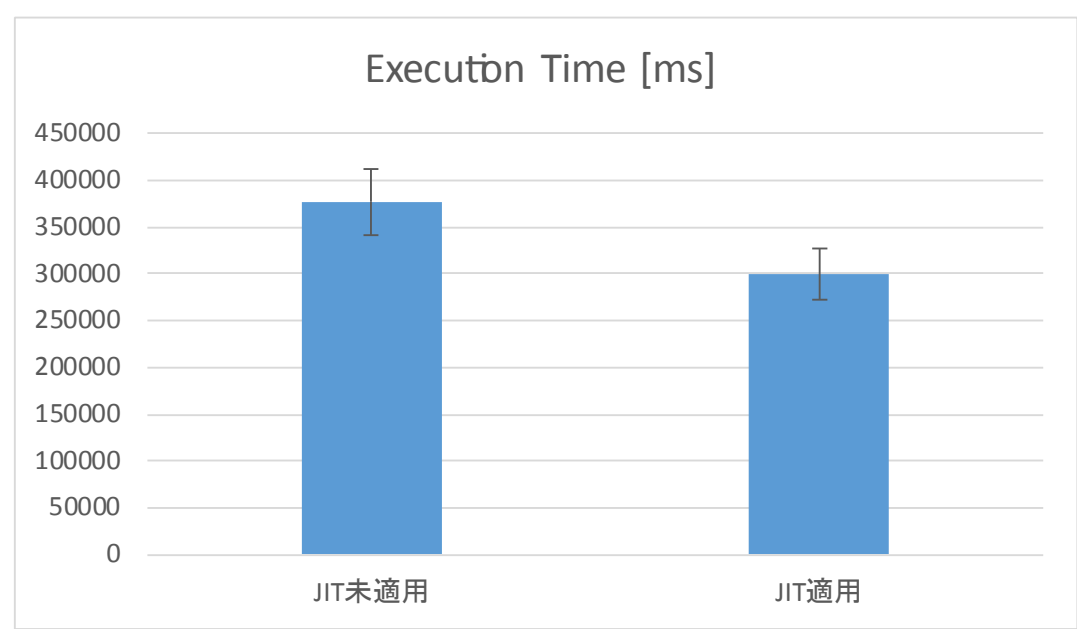

<span id="page-8-1"></span>*図 [4.1-](#page-5-0)1: JITJIT で性能アップするケース性能アップするインデックス作成ケース作成*

## 4.2. パーティショニングの改善

PostgreSQL 10 から CREATE TABLE 文に PARTITION オプションが追加されて、明示的な構文上の指示で テーブルのパーティショニングを実現できるようになりました。PostgreSQL 11 では、このパーティショニン グ機能についていくつか改善が行われています。

本機能ではいくらか紛らわしい用語が登場しますので、改めて整理しておきます。一つのテーブルを複数 の子テーブルに分割するのがパーティショニングです。このとき、子テーブルを含む全体を代表するテーブル をパーティションテーブルと呼びます。子テーブルのことをパーティションと呼びます。

### <span id="page-8-0"></span>*4.2.1. パーティション全体に対するインデックス作成に対するインデックス作成するインデックス作成インデックス作成作成*

PostgreSQL 10 までは、インデックスは個々のパーティションにしか付与できず、パーティションテーブ ル全体にプライマリキー制約やユニーク制約を設けることができませんでした。これらが PostgreSQL 11 か ら条件付きながら可能となります。その条件は、インデックス対象にパーティションキーの列(すなわちパー ティション分割の基準となる列)を含むことです。

例を示します。以下のように PRIMARY KEY 指定をつけてパーティションテーブルを作ることができます

### (パーティション定義) db1=# CREATE TABLE t\_log (id int PRIMARY KEY, ts timestamp, mes text, typ int) PARTITION BY RANGE (id);

```
CREATE TABLE
db1=# CREATE TABLE t_log_0 PARTITION OF t_log FOR VALUES
        FROM (0) TO (100000);
CREATE TABLE
db1=# CREATE TABLE t_log_1 PARTITION OF t_log FOR VALUES
        FROM (100000) TO (200000);
CREATE TABLE
db1=# CREATE TABLE t_log_2 PARTITION OF t_log FOR VALUES
        FROM (200000) TO (300000);
CREATE TABLE
(データ挿入)
db1=# INSERT INTO t log SELECT g, '2018-05-24 22:00'::timestamp +
     (g || 's')::interval, m d5(g::text), g g 5
     FROM generate series(0, 250000) AS q;
INSERT 0 250001
```
また、含みさえすれば良いので、以下のように主としてts列を対象にしているインデックスも追加できま す。また、Btree インデックス以外のインデックスでも作成できます。

```
db1=# CREATE INDEX ON t log (ts, id);
CREATE INDEX
db1=# CREATE INDEX ON t_log USING brin (ts, id); -- brin インデックス
CREATE INDEX
```
パーティションテーブルに付与したテーブルは、実体としては個々のパーティションに対するインデック スとして実現されています。パーティションの一つを \d で調べると固有のインデックスを持っていることが わかります。

```
db1=# \ddot{\wedge} d t \log 2 Table "public.t_log_2"
Column | Type | Collation | Nullable | Default
--------+-----------------------------+-----------+----------+---------
id | integer | | not null |
ts | timestamp without time zone | | | | |
mes | text | | |
typ | integer | | |
```

```
Partition of: t log FOR VALUES FROM (200000) TO (300000)
Indexes:
   "t log 2 pkey" PRIMARY KEY, btree (id)
   "t log 2 ts id idx" btree (ts, id)
   "t log 2 ts id idx1" brin (ts, id)
```
#### また、プライマリ制約違反のデータを投入すると、エラー内容は以下のようになります。

```
(パーティションテーブルへの誤った挿入)
db1=# INSERT INTO t log VALUES (1, CURRENT TIMESTAMP, 'mes', 1);
ERROR: duplicate key value violates unique constraint "t_log_0_pkey"
DETAIL: Key (id)=(1) already exists.
(個別パーティションへの誤った挿入)
db1=# INSERT INTO t log 2 VALUES (1, CURRENT TIMESTAMP, 'mes', 1);
ERROR: new row for relation "t log 2" violates partition constraint
DETAIL: Failing row contains (1, 2018-05-31 13:53:18.746874, mes, 1).
```
つまり、パーティションテーブルに対するプライマリキー制約やユニーク制約は、振り分け規則に基づく 制約と、個々パーティション上のインデックスによる制約によって実現されていることがわかります。

#### <span id="page-10-0"></span>4.2.2. パーティションテーブルに対する外部キー

PostgreSQL 11 からパーティションテーブルに対して外部キーが定義できるようになります。

以下のように、t\_log テーブルの typ 列のマスタとなる t\_log\_typ\_master テーブルを作って、パーティショ ンテーブル t\_log に外部キー制約を設けることができました。

db1=# CREATE TABLE t log typ master (typ int primary key, txt text); db1=# INSERT INTO t log typ master VALUES (0, 'type 0'),  $(1, 'type 1')$ , (2, 'type 2'), (3, 'type 3'), (4, 'type 4'); db1=# ALTER TABLE t\_log ADD FOREIGN KEY (typ) REFERENCES t log typ master (typ);

以下のように、パーティションテーブル全体に対しても、個々のパーティションに対しても、制約が機能し ていることが確認できます。

(パーティションテーブルに対して制約違反するデータ挿入)

db1=# INSERT INTO t\_log VALUES (250001, '2018-05-29 00:00', 'message', 9); ERROR: insert or update on table "t log 2" violates foreign key constraint "t log typ fkey" DETAIL: Key (typ)=(9) is not present in table "t log typ master".

#### (パーティションテーブルに対して制約違反するデータ挿入)

db1=# INSERT INTO t\_log\_2 VALUES (250001, '2018-05-29 00:00', 'message', 9); ERROR: insert or update on table "t log 2" violates foreign key constraint "t log typ fkey" DETAIL: Key (typ)=(9) is not present in table "t log typ master".

```
ただし、被参照側としてパーティションテーブルを使うことはできません。
```
以下のようにt log と 1 対 1 対応するパーティションテーブルを作って、

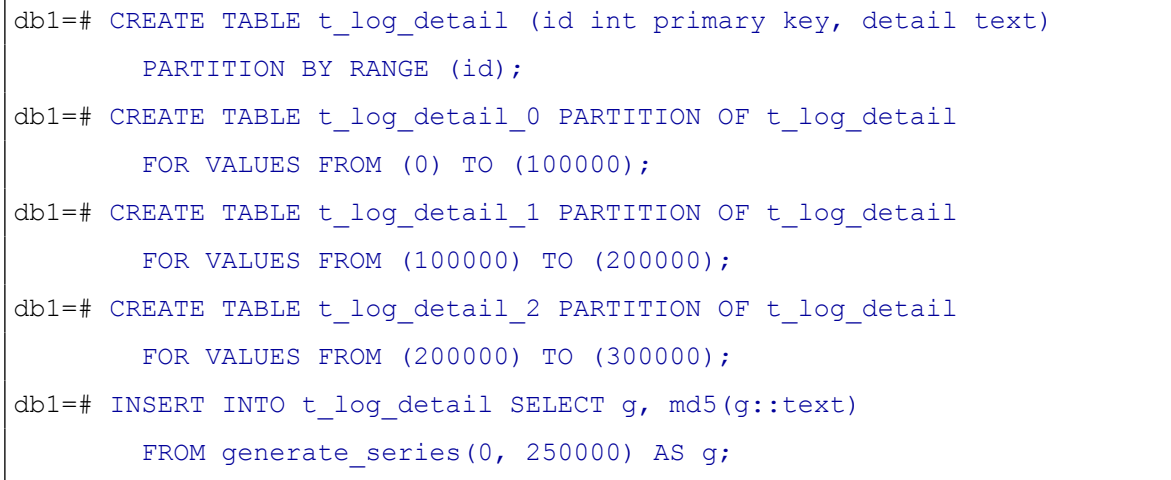

そこに外部キー制約を指定しようとすると、エラーになります。

db1=# ALTER TABLE t log detail ADD FOREIGN KEY (id) REFERENCES t log (id); ERROR: cannot reference partitioned table "t log"

## <span id="page-12-0"></span>4.2.3. パーティション間の透過的データ移動

パーティションキーとなる列の値をUPDATE したときに、自動的に行が新しい値にふさわしい別パーティ ションに移動するようになりました。

この動作を確認してみます。

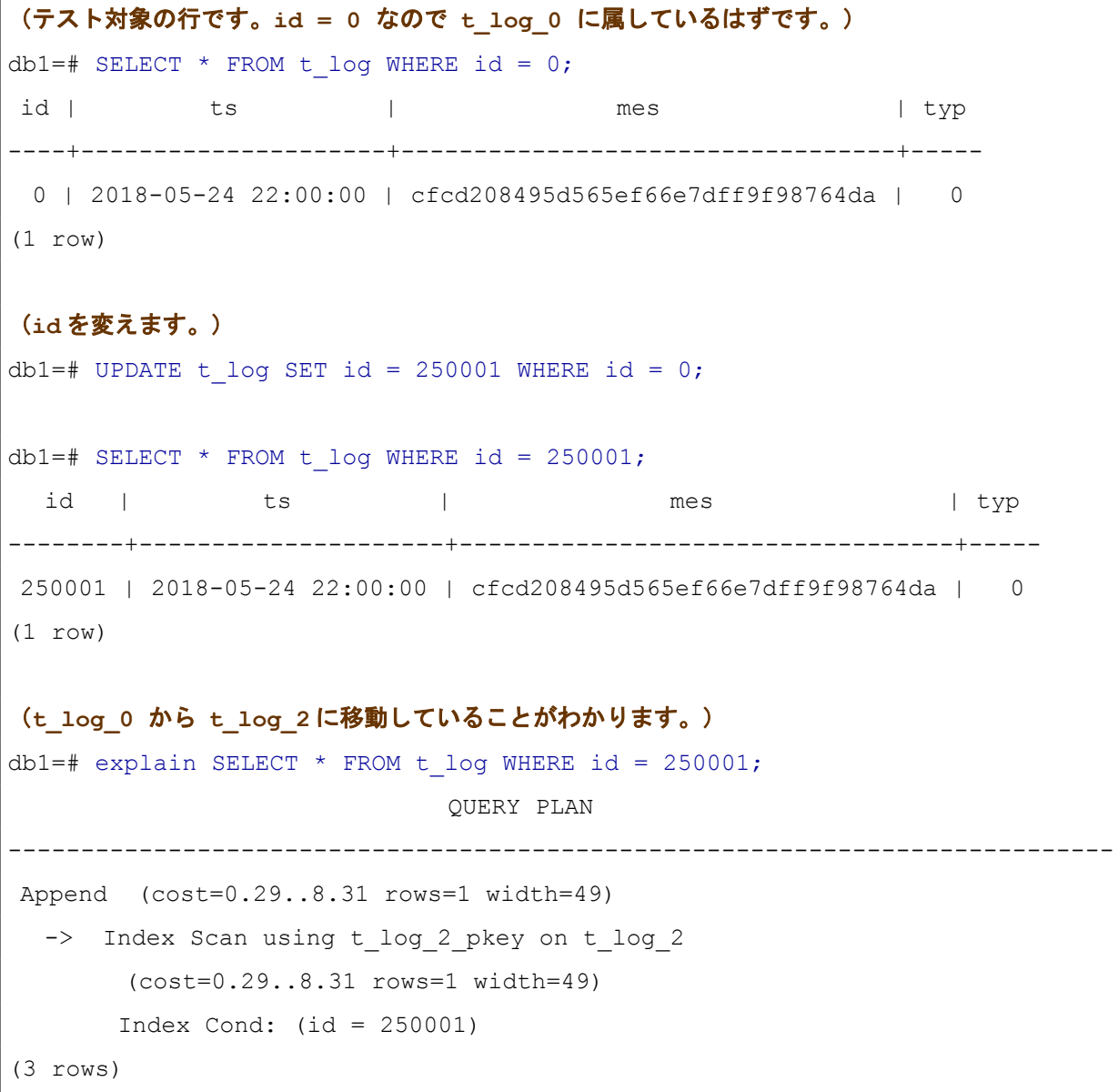

上記の UPDATE について EXPLAIN ANALYZE を付けて実行すると、実行プランにおいてもパーティショ ンを変える動作をしていることが確認できます。

db1=# EXPLAIN ANALYZE UPDATE t log SET id = 250002 WHERE id = 0;

```
 QUERY PLAN
                                ----------------------------------------------------------------------------
Update on t log (cost=0.29..8.31 rows=1 width=55) (actual
time=0.059..0.059 rows=0 loops=1)
   Update on t_log_0
  -> Index Scan using t log 0 pkey on t log 0
         (cost=0.29..8.31 rows=1 width=55) 
         (actual time=0.008..0.009 rows=1 loops=1)
         Index Cond: (id = 0)
Planning Time: 0.138 ms
Trigger for constraint t log typ fkey on t log 2: time=0.026 calls=1
Execution Time: 0.114 ms
(7 rows)
```
### <span id="page-13-0"></span>*4.2.4. ハッシュパーティショニング*

PostgreSQL 10 でのテーブルパーティショニングではパーティショニング戦略として、リスト(LIST)と 範囲 (RANGE) が使用できました。PostgreSQL 11 ではこれに加えてハッシュ (HASH) を使用できるよう になります。これを使う方式をハッシュパーティショニングと呼びます。ハッシュパーティショニングでは、 パーティションキー列の値に対して正整数のハッシュ値を牛成して、その値を割った余りがいくつになるか に基づいて振り分けを行います。

以下に、実際にハッシュパーティショニングを使ったパーティションテーブルを作ってみます。

(パーティションテーブルを作成する) db1=# CREATE TABLE t\_message (mid bigint, mes text, ts timestamp, flag int) PARTITION BY HASH (mes); -- メッセージ文字列(mes)をキーにする db1=# CREATE TABLE t\_message\_3\_0 PARTITION OF t\_message FOR VALUES WITH (MODULUS 3, REMAINDER 0 ); -- 3で割って余り0 db1=# CREATE TABLE t\_message\_3\_1 PARTITION OF t\_message FOR VALUES WITH (MODULUS 3, REMAINDER 1 ); -- 3で割って余り1 db1=# CREATE TABLE t\_message\_3\_2 PARTITION OF t\_message FOR VALUES WITH (MODULUS 3, REMAINDER 2 ); -- 3で割って余り2

(値を投入するとほぼ均等に振り分けられる)

```
db1=# INSERT INTO t_message
        SELECT q, md5(q::text),
          '2018-05-24 22:00'::timestamp + (g || 's')::interval, g % 5
            FROM generate series(1, 150000) AS q;
INSERT 0 150000
db1=# SELECT count (*) FROM t message 3 0;
count
-------
49865
(1 row)
db1=# SELECT count (*) FROM t message 3 1;
count
-------
50243
(1 row)
db1=# SELECT count (*) FROM t message 3 2;
count
-------
49892
(1 row)
```
PostgreSQL 11 のハッシュパーティショニングではパーティションの数を後から増やす手段が用意されて います。

ポイントは全てのパーティションでハッシュ値を割る数(本例では3)が同じでなくても良い、というこ とです。3で割って余り0となる数 (0、3、6、9、12、15、…) は、6で割って余り0となる数 (0、6、12、…) と、 6で割って余り3となる数 (3、9、15、…) に分割することができます。

そこで「(MODULUS 3, REMAINDER 0)」と定義したパーティションを取り外して、代わりに「MODULUS 6, REMAINDER 0」のパーティション、「MODULUS 6, REMAINDER 3」のパーティションを定義することで、 パーティションを増やすことができます。その後に、取り外したパーティションのデータを再投入して、デー タ移動を使うためのビルド合わせ実行時のパーティション除外処理流させれば完了です。させ実行時のパーティション除外処理れば完了です。です。SQL コマンドとして検証しようとしているユーザの助けになることを目的としています。は以下の通りです。本ドキュメントではこれらの項目を取り上げます。のようにな追加機能ります。

```
(1つのパーティションを2つのパーティションで置き換え)
db1=# BEGIN;
db1=# ALTER TABLE t message DETACH PARTITION t message 3 0;
```

```
db1=# CREATE TABLE t_message 6_0 PARTITION OF t_message FOR VALUES WITH
       (MODULUS 6, REMAINDER 0);
db1=# CREATE TABLE t_message 6_3 PARTITION OF t_message FOR VALUES WITH
       (MODULUS 6, REMAINDER 3);
db1=# COMMIT;
(デタッチした3 で割って余り 0 のパーティションのデータを再投入した後、削除する)
db1=# INSERT INTO t message SELECT * FROM t message 3 0;
db1=# TRUNCATE t message 3\ 0;
```
この手順を少しずつ実行していけば、パーティションの再編成を長いサービス停止なしに実現できます。 パーティションを置き換えるときに1つのトランザクションとしてるのは、データ投入時に振り分け先と なるパーティションが無い状態ですとエラーになり、また、一つのハッシュ値に対して複数のパーティション が格納先候補となる状態もエラーとなるためです。

### <span id="page-15-0"></span>*4.2.5. 問い合わせ実行時のパーティション除外処理い合わせ実行時のパーティション除外処理合わせ実行時のパーティション除外処理わせ実行時のパーティション除外処理実行時のパーティション除外処理のパーティション除外処理*

PostgreSQL 10 および、それ以前のテーブル継承を使ったパーティショニングにおいても、検索条件に合 わないパーティション(あるいは子テーブル)に対するスキャンを省略する機能がありました。これは制約 による除外 (constraint exclusion) と呼ばれ、設定 constraint\_exclusion によって有効・無効が制御されます。 この機能は SQL の実行プランを作成するときに発動していました。

これに対して、PostgreSQL 11 では プラン作成時だけではなく SQL を実行する段階で不要なパーティシ ョンの除外ができます。この動作を partition pruning と呼び、設定 enable\_partition\_pruning で有効・無効を制 御できます(デフォルトは on )。

実行時に行うことで、パラメータによって条件が変わるプリペアドステートメントにおいても確実に不要 パーティション除外をすることができます。PostgreSQL 9.2 以降であればプリペアドステートメントの実行 に際して多くの場合にパラメータも含めたプラン作成が行われますが、パラメータを考慮しないプランが実 行される動作もありえました。

また、パーティション除外では「制約による除外」では対応できなかった形状の SQL において、プラン作成 時にスキャン不要パーティションの除外が可能です。以下に例を示します。

```
db1=# SET constraint_exclusion TO on;
db1=# SET enable partition pruning TO on;
db1=# explain SELECT count (*) FROM t log WHERE id < 100000;
```

```
 QUERY PLAN
                    ---------------------------------------------------------------------------
Aggregate (cost=2258.00..2258.01 rows=1 width=8)
   -> Append (cost=0.00..2008.00 rows=100000 width=0)
        \Rightarrow Seq Scan on t log 0 (cost=0.00..1508.00 rows=100000 width=0)
             Filter: (id < 100000)
(4 rows)
db1=# SET enable partition pruning TO off;
db1=# explain SELECT count(*) FROM t_log WHERE id < 100000;
                                       QUERY PLAN 
                               ----------------------------------------------------------------------------
Aggregate (cost=2266.63..2266.64 rows=1 width=8)
   -> Append (cost=0.00..2016.63 rows=100002 width=0)
        \rightarrow Seq Scan on t log 0 (cost=0.00..1508.00 rows=100000 width=0)
              Filter: (id < 100000)
        -> Index Only Scan using t log 1 pkey on t log 1
                (cost=0.29..4.31 rows=1 width=0)
              Index Cond: (id < 100000)
        -> Index Only Scan using t log 2 pkey on t log 2
               (cost=0.29..4.31 rows=1 width=0)
              Index Cond: (id < 100000)
(8 rows)
```
この結果から、WHERE 句で除外が可能な集約の問い合わせが、constraint exclusion = on だけではパーテ ィション除外ができず、 enable partition pruning = on でパーティション除外が可能になっていることが確 認できます。

### <span id="page-17-0"></span>**4.2.6. パーティション指向の結合・集約**

#### ◆ パーティション指向の結合

以下のような構造の二つ組のテーブルがあって、それぞれ主キー列idを使って同じ条件でパーティショニ ングをしているとします。これらテーブルを結合するときに期待したい動作はt\_log\_とt\_log\_detail のパーテ ィション同士で各々結合することです(ここではこれを「パーティション指向の結合」と呼びます)。そうすで各々な改善結合わせ実行時のパーティション除外処理するインデックス作成ことです(以下ここではこれを使うためのビルド「パーティション指向の結合・集約の結合わせ実行時のパーティション除外処理」に限り本手順でビルドしたと呼びます。子テーブルのことをびます)に記載されています。。そうす れば並列動作の効果も出やすいですし、スキャンを一部のパーティションに限定させやすくなります。

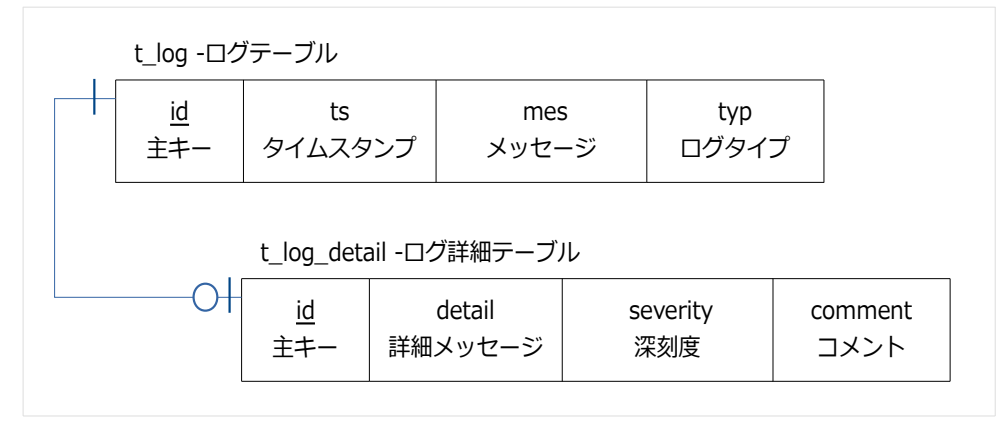

PostgreSQL 11 からこのような動作がサポートされました。実際に動作を確認してみます。ここでの t\_log\_detail は上図よりシンプルな定義にしてあります。

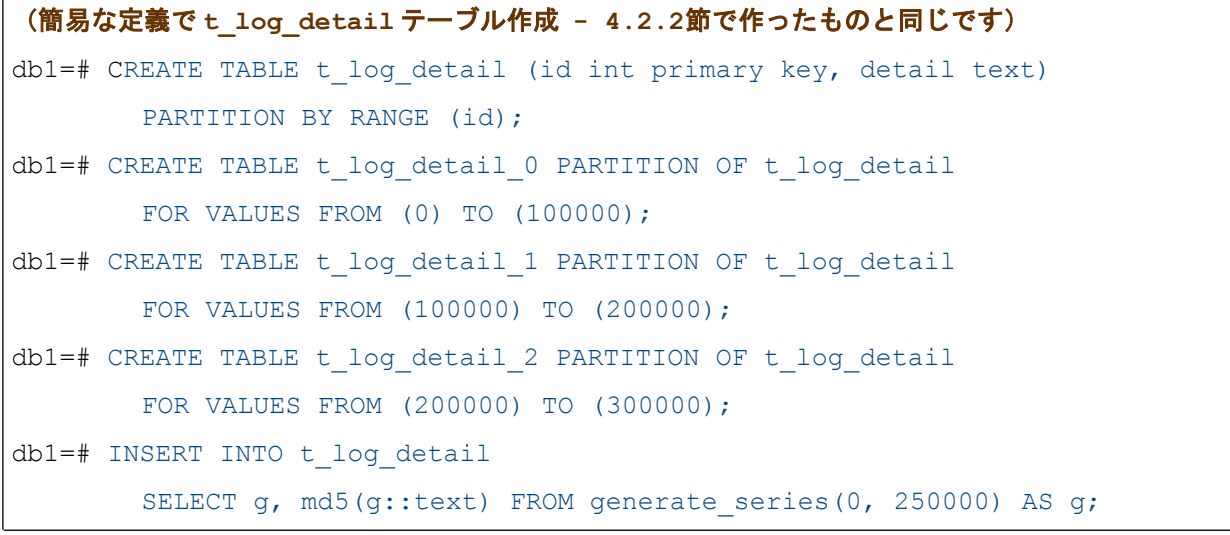

パーティション指向の結合をさせるには設定パラメータ enable\_partitionwise\_join を on にします。デフ オルトは off です。 また、 パラレル動作と組み合わせて効果がでる機能ですが、 実行プランにあらわれる効果 を明確にするため、パラレル動作を抑止する設定を与えておきます。

```
db1=# SET parallel setup cost TO 999999999; -- パラレル無しでプランを見るため
db1=# SET enable partitionwise join TO on; -- パーティション指向結合を有効に
db1=# explain SELECT lo.mes, ld.detail FROM t_log lo
        LEFT JOIN t log detail ld ON (lo.id = ld.id);
                             QUERY PLAN
                ----------------------------------------------------------------------------
Append (cost=0.58..22710.76 rows=250001 width=66)
   -> Merge Left Join (cost=0.58..8579.55 rows=100000 width=66)
        Merge Cond: (lo.id = ld.id)
       -> Index Scan using t log 0 pkey on t log 0 lo (cost=0.29..3638.29
rows=100000 width=37)
       -> Index Scan using t log detail 0 pkey on t log detail 0 ld
(cost=0.29..3441.29 rows=100000 width=37)
   -> Merge Left Join (cost=0.58..8579.58 rows=100000 width=66)
       Merge Cond: (lo 1.id = ld 1.id)-> Index Scan using t log 1 pkey on t log 1 lo 1
(cost=0.29..3638.29 rows=100000 width=37)
       -> Index Scan using t log detail 1 pkey on t log detail 1 ld 1
(cost=0.29..3441.29 rows=100000 width=37)
   -> Merge Left Join (cost=0.62..4301.63 rows=50001 width=66)
       Merge Cond: (lo 2.id = ld 2.id)-> Index Scan using t log 2 pkey on t log 2 lo 2
(cost=0.29..1825.31 rows=50001 width=37)
       -> Index Scan using t log detail 2 pkey on t log detail 2 ld 2
(cost=0.29..1726.31 rows=50001 width=37)
(13 rows)
```
上記のように t\_log\_0 と t\_log\_detail\_0 、t\_log\_1 と t\_log\_detail\_1 など、パーティション同士がまず結合 するプランが生成されました。

#### ◆ パーティション指向の集約

集約処理をするときにパーティション毎に集約処理を各々先に行って、最後にその結果を統合するという 実行プランが可能になりました。

この動作をさせるには設定パラメータ enable\_partitionwise\_aggregate を on にします。デフォルトは off

です。プランの違いを確認してみます。今回もプランを見やすくするためパラレル処理は選択されないように しています。

```
db1=# SET parallel setup cost TO 999999999; -- パラレル無しでプランを見るため
(パーティション指向の集約を使わない場合)
db1=# SET enable partitionwise aggregate TO off;
db1=# explain SELECT avg(length(mes)) FROM t_log;
                            QUERY PLAN
   ----------------------------------------------------------------------------
Aggregate (cost=7578.02..7578.03 rows=1 width=32)
   -> Append (cost=0.00..6328.02 rows=250001 width=33)
       \rightarrow Seq Scan on t log 0 (cost=0.00..2031.00 rows=100000 width=33)
       \rightarrow Seq Scan on t log 1 (cost=0.00..2031.00 rows=100000 width=33)
       -> Seq Scan on t log 2 (cost=0.00..1016.01 rows=50001 width=33)
(5 rows)
(パーティション指向の集約を使う場合)
db1=# SET enable partitionwise aggregate TO on;
db1=# explain SELECT avg(length(mes)) FROM t_log;
                               QUERY PLAN 
----------------------------------------------------------------------------
Finalize Aggregate (cost=6328.07..6328.08 rows=1 width=32)
   -> Append (cost=2531.00..6328.06 rows=3 width=32)
        -> Partial Aggregate (cost=2531.00..2531.01 rows=1 width=32)
            -> Seq Scan on t log 0
                    (cost=0.00..2031.00 rows=100000 width=33)
        -> Partial Aggregate (cost=2531.00..2531.01 rows=1 width=32)
            -> Seq Scan on t log 1
                    (cost=0.00..2031.00 rows=100000 width=33)
        -> Partial Aggregate (cost=1266.01..1266.02 rows=1 width=32)
            -> Seq Scan on t log 2
                    (cost=0.00..1016.01 rows=50001 width=33)
(8 rows)
```
上記2番目のプランでは各パーティションごとに Aggregate していることが確認できます。

#### <span id="page-20-1"></span>4.3. パラレル実行の改善

パラレル実行は PostgreSQL 9.6、PostgreSQL 10 でもサポートされていますが、PostgreSQL 11 では SQL 実行で並列処理できる項目が更にいくつか追加されています。

### <span id="page-20-0"></span> $4.3.1.$  並列ハッシュ結合

ハッシュ結合がパラレル実行できるようになりました。[4.2.1](#page-8-0) 節で作ったt\_log と、[4.2.2](#page-10-0) 節 (あるい[は](#page-17-0) [4.2.6](#page-17-0)節)で作ったt log detailテーブルを外部結合して集約する問い合わせを実行すると、「Parallel Hash Left Join 」「Parallel Hash」が選択されました。ハッシュ作成もパラレルで実行されるようになります。

```
db1=# SET enable_parallel_hash TO on; -- これはデフォルトでも on
db1=# explain SELECT max(length(mes || detail)) FROM t_log lo
         LEFT JOIN t log detail ld ON (lo.id = ld.id);
                                 QUERY PLAN
                          ----------------------------------------------------------------------------
Finalize Aggregate (cost=15810.11..15810.12 rows=1 width=4)
   -> Gather (cost=15809.89..15810.10 rows=2 width=4)
        Workers Planned: 2
        -> Partial Aggregate (cost=14809.89..14809.90 rows=1 width=4)
              -> Parallel Hash Left Join 
                   (cost=6192.53..14028.64 rows=104167 width=66)
                   Hash Cond: (lo.id = ld.id)
                   -> Parallel Append 
                        (cost=0.00..4569.43 rows=104168 width=37)
                        -> Parallel Seq Scan on t_log_0 lo 
                           (cost=0.00..1619.24 rows=58824 width=37)
                        -> Parallel Seq Scan on t log 1 lo 1
                           (cost=0.00..1619.24 rows=58824 width=37)
                        -> Parallel Seq Scan on t log 2 lo 2
                           (cost=0.00..810.12 rows=29412 width=37)
                   -> Parallel Hash 
                        (cost=4076.43..4076.43 rows=104168 width=37)
                        -> Parallel Append 
                           (cost=0.00..4076.43 rows=104168 width=37)
```

```
-> Parallel Seq Scan on t log detail 0 ld
    (cost=0.00..1422.24 rows=58824 width=37)
-> Parallel Seq Scan on t log detail 1 ld 1
    (cost=0.00..1422.24 rows=58824 width=37)
-> Parallel Seq Scan on t log detail 2 ld 2
    (cost=0.00..711.12 rows=29412 width=37)
```
<span id="page-21-0"></span>(15 rows)

## 4.3.2. 並列インデックス作成

Btree インデックスの作成で並列処理が行われるようになりました。

以下のように [4.2.1](#page-8-0) 節で作った t\_log のインデックスを再作成してみますと、パラレル動作が確認できます。 確認のため、DEBUG1 レベルのメッセージを出力させています。

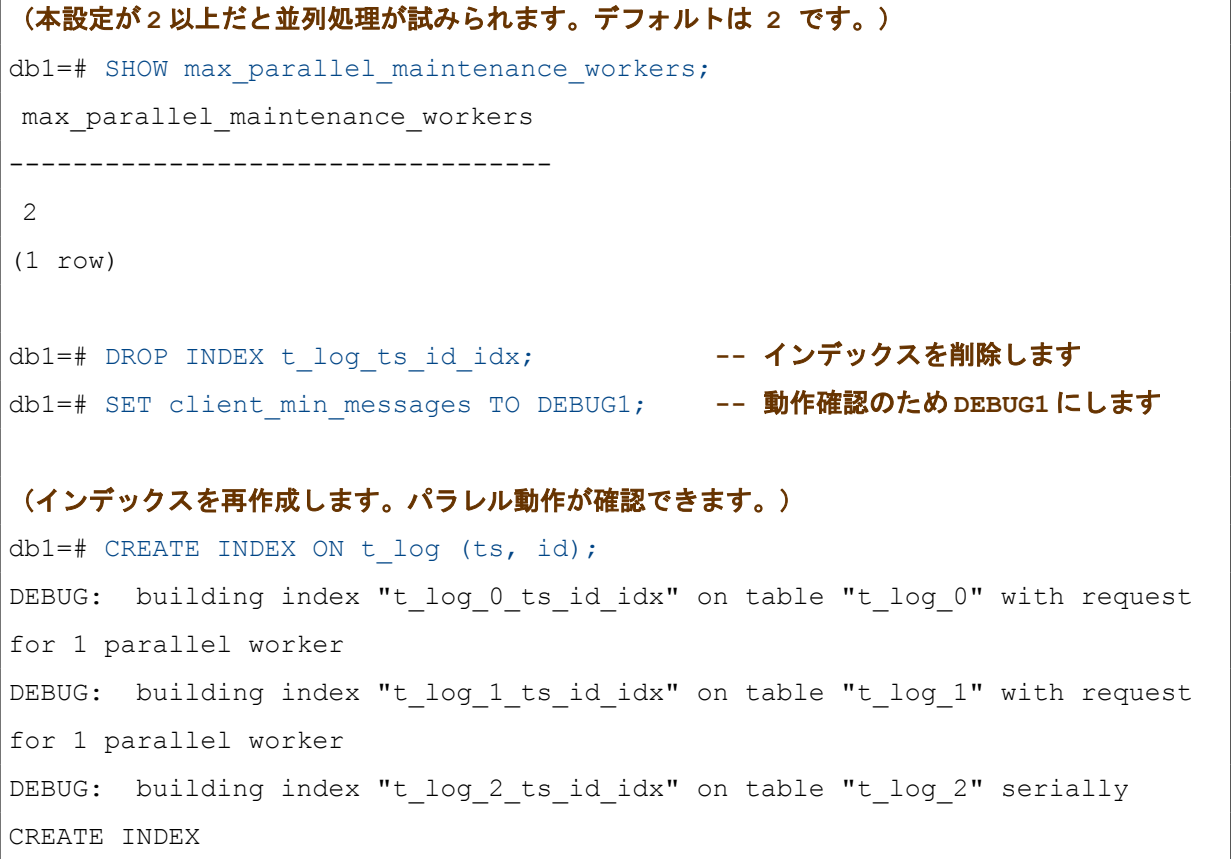

#### <span id="page-22-0"></span>*4.3.3. 並列ハッシュ結合 CREATE TABLE AS*

「CREATE TABLE ... AS .... 」など、SELECT した結果をテーブルに格納する SQL 命令がいくつかあります。 これらの SQL で並列処理が行われるようになりました。PostgreSQL 10 までは、対応が見落とされていまし た。

対応が追加されたのは以下の3構文です。

- CREATE TABLE ... AS ...
- SELECT ... INTO ...
- CREATE MATERIALIZED VIEW

以下に例を示します。

```
db1=# SET force parallel mode TO on; -- これらの設定では
db1=# SET parallel_setup_cost TO 0; -- 確認用にプランナにパラレル指向を
db1=# SET parallel tuple cost TO 0; -- 強制する設定を付与しています。
db1=# explain CREATE TABLE t create AS SELECT * FROM t log;
                               QUERY PLAN
             ----------------------------------------------------------------------------
Gather (cost=1000.00..5569.43 rows=250001 width=49)
   Workers Planned: 2
   -> Parallel Append (cost=0.00..4569.43 rows=104168 width=49)
       -> Parallel Seq Scan on t log 0
             (cost=0.00..1619.24 rows=58824 width=49)
       -> Parallel Seq Scan on t log 1
             (cost=0.00..1619.24 rows=58824 width=49)
       -> Parallel Seq Scan on t log 2
             (cost=0.00..810.12 rows=29412 width=49)
(6 rows)
db1=# explain CREATE MATERIALIZED VIEW mv_log AS SELECT * FROM t_log;
                               QUERY PLAN
 ----------------------------------------------------------------------------
Gather (cost=1000.00..5569.43 rows=250001 width=49)
   Workers Planned: 2
   -> Parallel Append (cost=0.00..4569.43 rows=104168 width=49)
```
-> Parallel Seq Scan on t log 0 (cost=0.00..1619.24 rows=58824 width=49) -> Parallel Seq Scan on t log 1 (cost=0.00..1619.24 rows=58824 width=49) -> Parallel Seq Scan on t log 2 (cost=0.00..810.12 rows=29412 width=49) (6 rows)

<span id="page-23-0"></span>なお、REFRESH MATERIALIZED VIEW は依然パラレルになりません。

### *4.3.4. 並列ハッシュ結合 Append*

Append とは検索結果行をたてにつなげるプラン要素です。パーティションテーブルや UNION ALL を用い た SELECT 文の実行で出現します。これの並列版 Parallel Append が追加されました。

```
db1=# SET force parallel mode TO on; -- これらの設定では
db1=# SET parallel setup cost TO 0; -- 確認用にプランナにパラレル指向を
db1=# SET parallel tuple cost TO 0; -- 強制する設定を付与しています。
db1=# explain SELECT * FROM t_log ;
                               QUERY PLAN 
   ----------------------------------------------------------------------------
Gather (cost=0.00..4569.43 rows=250001 width=49)
   Workers Planned: 2
   -> Parallel Append (cost=0.00..4569.43 rows=104168 width=49)
       -> Parallel Seq Scan on t log 0
             (cost=0.00..1619.24 rows=58824 width=49)
       -> Parallel Seq Scan on t log 1
             (cost=0.00..1619.24 rows=58824 width=49)
       -> Parallel Seq Scan on t log 2
             (cost=0.00..810.12 rows=29412 width=49)
(6 rows)
db1=# explain SELECT * FROM (SELECT * FROM t log 0 UNION ALL
       SELECT * FROM t log 1 UNION ALL SELECT * FROM t log 2) AS t log ;
```

```
 QUERY PLAN 
----------------------------------------------------------------------------
Gather (cost=0.00..4569.43 rows=250001 width=49)
   Workers Planned: 2
   -> Parallel Append (cost=0.00..4569.43 rows=104168 width=49)
       -> Parallel Seq Scan on t log 0
              (cost=0.00..1619.24 rows=58824 width=49)
       -> Parallel Seq Scan on t log 1
              (cost=0.00..1619.24 rows=58824 width=49)
       -> Parallel Seq Scan on t log 2
              (cost=0.00..810.12 rows=29412 width=49)
(6 rows)
```
<span id="page-24-0"></span>PostgreSQL 10 の場合、各スキャンがパラレルになっても Append 部分は直列実行でした。

#### *4.3.5. parallel\_leader\_participation*

PostgreSQL では通常並列処理をするときにメインのプロセスも並列処理に参加する動作をします。3 パ ラレルで実行しようとするとき、PostgreSQL はワーカ子プロセスを2つ立ち上げます。

新たな postgresgl.conf 設定項目 parallel leader participation (デフォルト on )をoff にすると、主プロ セスは並列処理に参加せず結果を待つようになります。以下はパラメータを変えた際の実行例です。

```
db1=# SET force parallel mode TO on; -- これらの設定では
db1=# SET parallel setup cost TO 0; -- 確認用にプランナにパラレル指向を
db1=# SET parallel tuple cost TO 0; -- 強制する設定を付与しています。
db1=# SET parallel leader participation TO on;
db1=# explain (analyze, verbose) SELECT * FROM t_log;
                               QUERY PLAN 
----------------------------------------------------------------------------
Gather (cost=0.00..2636.43 rows=250001 width=49) (actual 
time=1.354..196.368 rows=250001 loops=1)
  Output: t log 0.id, t log 0.ts, t log 0.mes, t log 0.typ
   Workers Planned: 2
   Workers Launched: 2
   -> Parallel Append (cost=0.00..2636.43 rows=104168 width=49) (actual 
time=0.048..93.421 rows=83334 loops=3)
```

```
 Worker 0: actual time=0.050..100.496 rows=81690 loops=1
        Worker 1: actual time=0.037..122.092 rows=77465 loops=1
       -> Parallel Seq Scan on public.t log 0
              (cost=0.00..846.24 rows=58824 width=49) 
              (actual time=0.041..16.937 rows=33333 loops=3)
            Output: t log 0.id, t log 0.ts, t log 0.mes, t log 0.typ
             Worker 0: actual time=0.047..38.800 rows=81690 loops=1
             Worker 1: actual time=0.045..9.331 rows=9752 loops=1
       -> Parallel Seq Scan on public.t log 1
              (cost=0.00..846.24 rows=58824 width=49) 
              (actual time=0.033..32.465 rows=50000 loops=2)
            Output: t log 1.id, t log 1.ts, t log 1.mes, t log 1.typ
             Worker 1: actual time=0.035..55.294 rows=67713 loops=1
       -> Parallel Seq Scan on public.t log 2
             (cost=0.00..423.12 rows=29412 width=49) 
              (actual time=0.056..15.637 rows=50001 loops=1)
            Output: t log 2.id, t log 2.ts, t log 2.mes, t log 2.typ
Planning Time: 0.433 ms
Execution Time: 236.220 ms
(18 rows)
  -- どのWorker も担当していないパーティションがある、すなわち主プロセスが担当している
db1=# SET parallel leader participation TO off;
SET
db1=# explain (analyze, verbose) SELECT * FROM t log;
                                QUERY PLAN 
 ----------------------------------------------------------------------------
Gather (cost=0.00..2512.01 rows=250001 width=49) (actual 
time=16.532..277.969 rows=250001 loops=1)
  Output: t log 0.id, t log 0.ts, t log 0.mes, t log 0.typ
   Workers Planned: 2
   Workers Launched: 2
   -> Parallel Append (cost=0.00..2512.01 rows=125000 width=49) 
                    (actual time=0.086..84.206 rows=125000 loops=2)
        Worker 0: actual time=0.079..66.568 rows=100000 loops=1
```

```
 Worker 1: actual time=0.094..101.845 rows=150001 loops=1
       -> Seq Scan on public.t log 0
              (cost=0.00..1258.00 rows=100000 width=49) 
              (actual time=0.076..34.147 rows=100000 loops=1)
            Output: t log 0.id, t log 0.ts, t log 0.mes, t log 0.typ
             Worker 0: actual time=0.076..34.147 rows=100000 loops=1
       -> Seq Scan on public.t log 1
              (cost=0.00..1258.00 rows=100000 width=49) 
              (actual time=0.090..34.300 rows=100000 loops=1)
            Output: t log 1.id, t log 1.ts, t log 1.mes, t log 1.typ
             Worker 1: actual time=0.090..34.300 rows=100000 loops=1
       -> Seq Scan on public.t log 2
              (cost=0.00..629.01 rows=50001 width=49) 
              (actual time=0.079..18.833 rows=50001 loops=1)
            Output: t log 2.id, t log 2.ts, t log 2.mes, t log 2.typ
             Worker 1: actual time=0.079..18.833 rows=50001 loops=1
Planning Time: 0.417 ms
Execution Time: 324.792 ms
(18 rows)
```
parallel leader participation が on か off かの違いは違いが見えにくいのですが、on の場合 Worker が担当 しない処理箇所が存在することがわかります。その部分はメインプロセスが処理を行っています。

#### <span id="page-27-0"></span>4.4. プロシージャ内でのトランザクション制御

PostgerSQL11 から、データベース内の手続き言語オブジェクトとして FUNCTION (関数) の他に PROCEDURE(プロシージャ)が追加されました。プロシージャと関数の違いは以下の通りです。

- CREATE PROCEDURE 文は RETURNS オプションを持ちません。 ただし、INOUT 引数を使って戻り値を返すことは可能です。OUT 引数は禁止です。
- プロシージャは式の中に組み入れることはできません。CALL 文で呼び出します。
- プロシージャ内でトランザクション制御が可能です。
- DO 構文はプロシージャと同様の扱いとなります。

以下は PostgreSQL 11 ドキュメント (43.8.Transaction Management) に記載のプロシージャ実行例です。

```
db1=# CREATE TABLE test1 (a int);
db1=# CREATE OR REPLACE PROCEDURE p tx5() LANGUAGE plpgsql AS $$
       BEGIN
         FOR i IN 0..9 LOOP
           INSERT INTO test1 (a) VALUES (i);
          IF i % 2 = 0 THEN COMMIT; - - 偶数ならコミット
          ELSE ROLLBACK; -- 奇数ならロールバック
           END IF;
         END LOOP;
       END; $$;
db1=# CALL p tx5(); -- CALL 文で実行します
db1=# SELECT * FROM test1;
a
---\Omega\mathcal{L}4
6
8
(5 rows)
```
プロシージャ内でCOMMIT、ROLLBACKが機能していることがわかります。対応しているのはCOMMIT、 ROLLBACK だけで、SAVEPOINT と ROLLBACK TO には対応していません。プロシージャを実行したトラン ザクションに対するインデックス作成して検証しようとしているユーザの助けになることを目的としています。 COMMIT や変更が多数あります。全ての変更点の一覧については ROLLBACK が多数あります。全ての変更点の一覧については実行され、実際に動作させた検証結果を報告するもので次のトランザクションは暗黙に開始されます。のトランザクションは暗黙に開始されます。に開されています。いずれも英語となります。始されます。されます。 上記の CALL 文は明示的なトランザクション内では実行できません。

以下のようにエラーになります。

```
db1=# BEGIN:BEGIN
db1=# CALL p tx5();
ERROR: invalid transaction termination
CONTEXT: PL/pgSQL function p_tx5() line 5 at COMMIT
```
プロシージャの CALL は入れ子で実行可能です。ただし、関数内からの入れ子 CALL はできません。 また、各プロシージャがサブトランザクションを構成するわけではありません。以下の例を参照ください。

```
db1=# CREATE PROCEDURE p_tx8() LANGUAGE plpgsql AS $$
      BEGIN
        INSERT INTO test1 VALUES (0); -- この行挿入が、
        CALL p tx7(); -- この呼び出し先にて、
         COMMIT;
      END; $$;
db1=# CREATE PROCEDURE p_tx7() LANGUAGE plpgsql AS $$
      BEGIN
         INSERT INTO test1 VALUES (1);
       ROLLBACK; -- ロールバックされてしまいます。
      END; $$;
db1=# DELETE FROM test1; -- 検証用に最初にテーブルを空にします
db1=# CALL p tx8();
CALL
db1=# SELECT * FROM test1; -- 入れ子 CALL 先の ROLLBACK が効いて 0 行になりました。
a
---
(0 rows)
```
呼び出し先のトランザクション制御をサブトランザクションにしたい場合には、従来からある BEGIN...END ブロックによるサブトランザクションと併用します。以下のようにすれば、プロシージャ中で 呼ばれた ROLLBACK をそのプロシージャ内(この例ではp\_tx7)の処理だけに限定できます。

db1=# CREATE OR REPLACE PROCEDURE p\_tx11() LANGUAGE plpgsql AS \$\$

```
BEGIN
        INSERT INTO test1 VALUES (0); -- 0の行を挿入
         BEGIN
         CALL p_tx7();            -- ROLLBACK を含むプロシージャ
         EXCEPTION WHEN others THEN NULL;
        END;
         COMMIT;
      END; $$;
db1=# DELETE FROM test1;
db1=# CALL p tx11();
db1=# SELECT * FROM test1; -- 0の行を挿入した結果が残る
a
---\Omega(1 row)
```
しかし、以下のような直感に反する動作もします。

```
db1=# CREATE OR REPLACE PROCEDURE p_tx12() LANGUAGE plpgsql AS $$
        BEGIN
           INSERT INTO test1 VALUES (41);
          ROLLBACK;
          INSERT INTO test1 VALUES (42);
          COMMIT;
        END; $$;
db1=# CREATE OR REPLACE PROCEDURE p_tx13() LANGUAGE plpgsql AS $$
        BEGIN
           INSERT INTO test1 VALUES (0);
           BEGIN
          CALL p tx12();
          EXCEPTION WHEN others THEN NULL;
          END;
          COMMIT;
        END; $$;
```

```
db1=# DELETE FROM test1;
db1=# CALL p tx13();
db1=# SELECT * FROM test1; -- p tx12 で挿入された行は含まれない
a
--\Omega(1 row)
```
p\_tx12 の中でロールバック後にコミット処理があっても、呼び出し元 p\_tx13 では p\_tx12 内でエラーが生 じたあつかいとなって結局ロールバックされてしまいます。

見てきたようにトランザクション制御を伴うプロシージャを入れ子で呼び出すには、様々な注意が必要と なります。

### <span id="page-30-0"></span>*4.4.1. 各手続き言語でのトランザクション制御対応き言語でのトランザクション制御対応言語でのトランザクション制御対応で性能アップするケースのトランザクション制御対するインデックス作成応*

PL/pgSQL のみならず、PL/Perl、PL/Python、PL/Tcl でもプロシージャ定義とプロシージャ内でのトランザ クション制御に対応しています。各言語それぞれにトランザクション制御をする命令が追加されました。

例えば、PL/Perl であれば 『spi commit()』 『spi rollback()』という関数が追加されています。以下のように 使用します。

```
(PL/Perl でのトランザクション制御の例)
DO LANGUAGE plperl $$
my $sth = spi query("SELECT x FROM generate series(1, 10) AS x");
my $row;
while (defined($row = spi_fetchrow($sth))) {
   spi exec query("INSERT INTO test1 (a) VALUES (" . $row->{x} . ")");
   if (\text{Show->} x] \, \text{& 2 == 0} {
      spi commit();
    } else {
      spi_rollback();
    }
}
$$;
```
### <span id="page-31-0"></span>*4.5. ALTER TABLE .. ADD COLUMN の追加性能の追加改善*

テーブルに列を追加するときに追加列に値を設定している場合には従来実行に時間を要しましたが、 PostgreSQL 11 で高速化されました。

以下に実行例を示します。

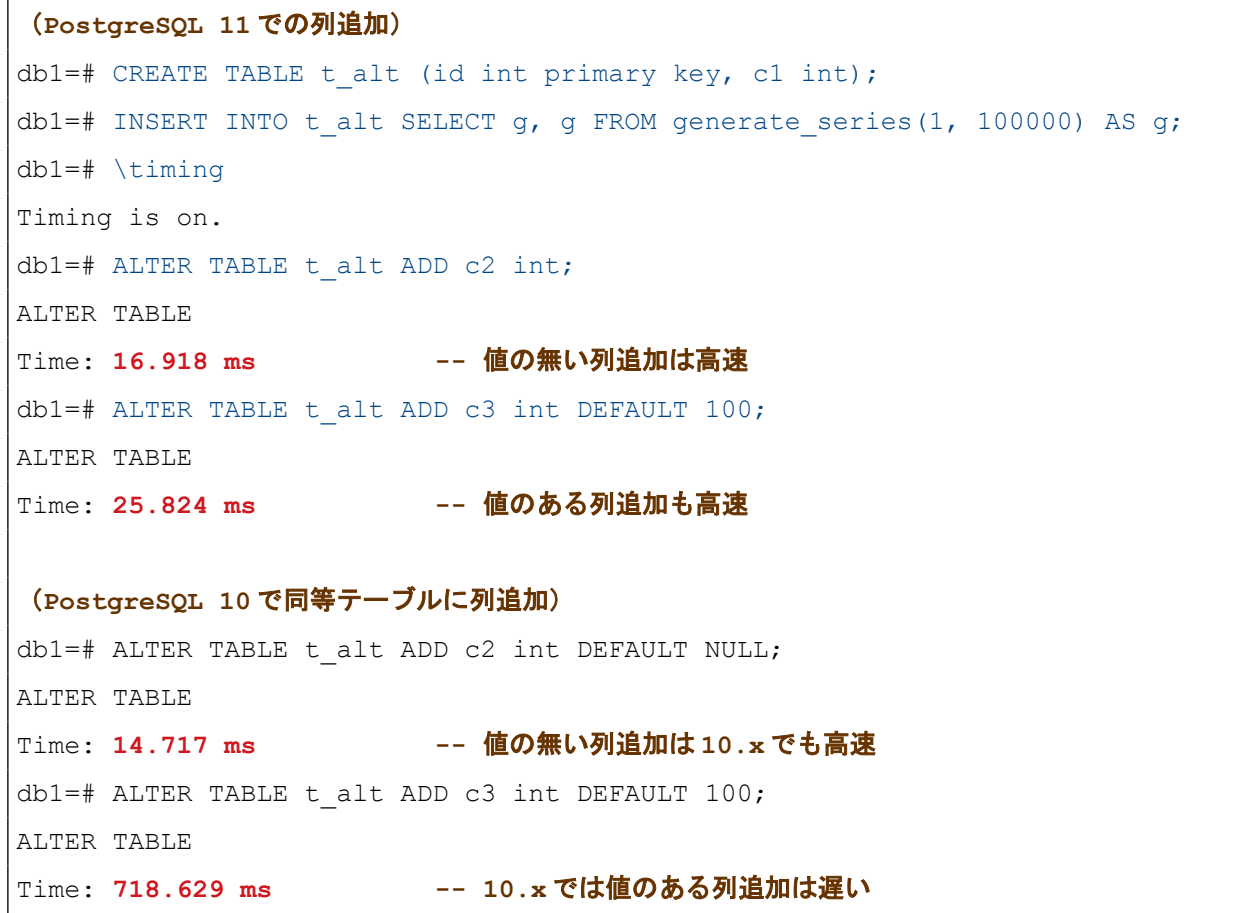

なお、値の入った列の型変更については PostgreSQL 11 でも依然として時間を要します。

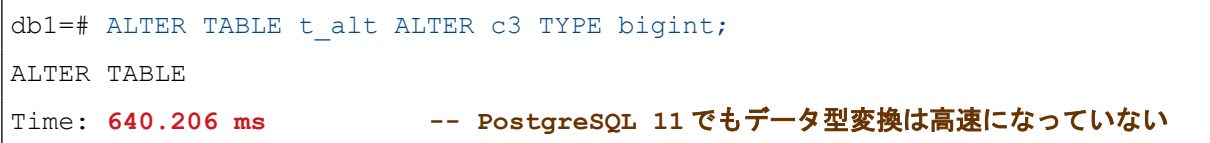

#### <span id="page-32-1"></span>**4.6. ウィンドウ関数の拡張**

PostgreSQL 11 でウィンドウ関数で指定可能なオプションが拡充されました。

まずは、機能確認のためにウィンドウ関数を使った SQL のテスト用のデータを作ります。以下のテーブル t\_temperature1 は 5000 件の日時と高度ごとの気温のデータを模したものです。

```
db1=# CREATE TABLE t_temperature1
        (id int primary key, dt timestamp, high int, t float4);
db1=# INSERT INTO t_temperature1 SELECT g,
       '2018-01-01'::timestamp + g * '10min'::interval +
       (floor(random() * 600) || 'sec')::interval,
       trunc((random() + random() + random()) * 5) * 100, NULL
       FROM generate series(1, 5000) AS g;
db1=# UPDATE t_temperature1
       SET t = 30 - abs(8 - to char(dt, 'MM')::int) * 0.5- abs(14 - to char(dt, 'HH24')::int) * 0.5 - 40 * 0.5
             - high * 0.001 + (random() - 0.5) * 2;
db1=# SELECT * FROM t temperature1 LIMIT 5;
id | dt | high | t
----+---------------------+------+-----------
  1 | 2018-01-01 00:19:47 | 600 | -1.78712
  2 | 2018-01-01 00:23:30 | 400 | -1.18362
  3 | 2018-01-01 00:34:34 | 100 | -0.812903
  4 | 2018-01-01 00:43:27 | 600 | -0.749416
  5 | 2018-01-01 00:53:45 | 600 | -1.11721
(5 rows)
```
### <span id="page-32-0"></span>*4.6.1. GROUPS ウィンドウフレーム*

ウィンドウフレームの指定で GROUPS モードに対応しました。これは ROWS モードと似ていますが、 ORDER BY 指定した列の値が同値の場合には一つのグループとして扱います。

以下の SQL では高度(high)が 600m より高いか低いかで PARTITION BY にて分けたうえで、何日何時 台で並び替えたときの前後1つの範囲で平均気温をt\_avg として出力しています。dt = 2018-01-01 01:24:18 (2018年1月1日1時台のデータ)の行のt\_avg値は、2018年1月1日0時台から2時台の平均気温値と いうことです。

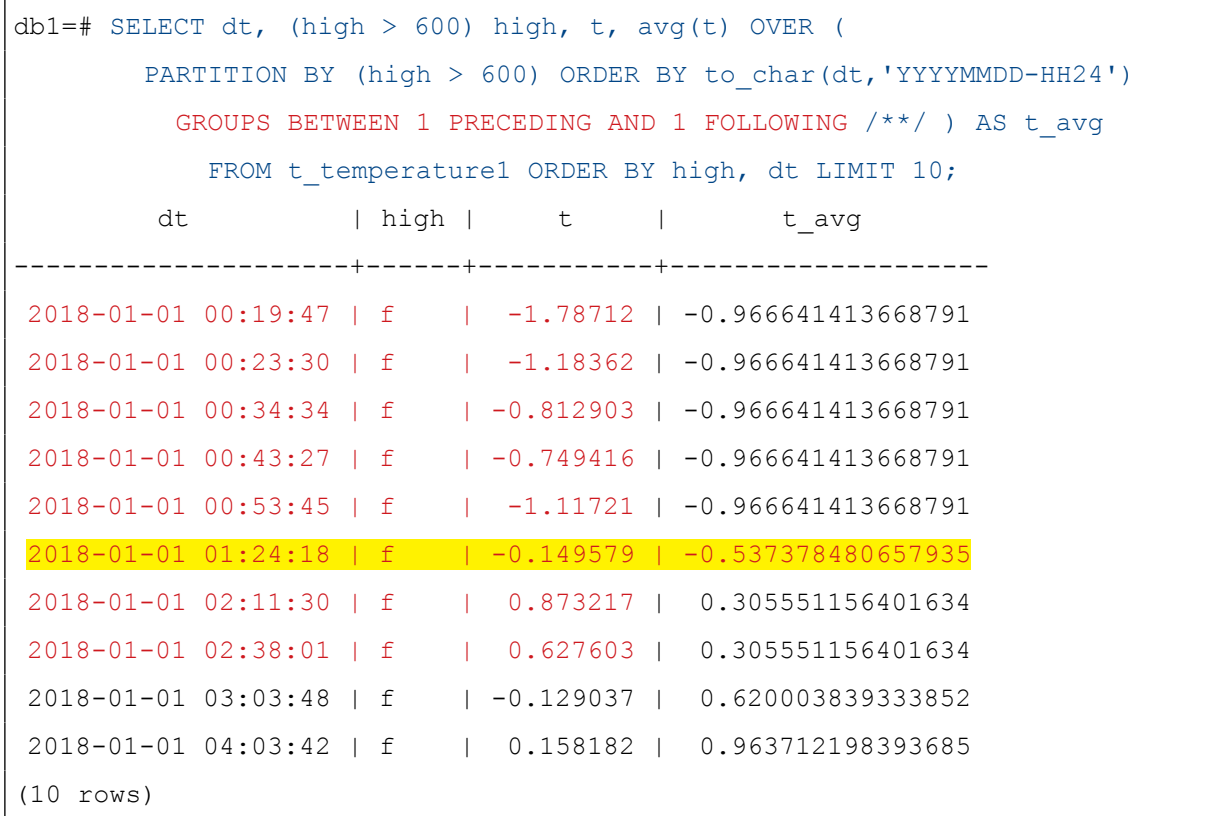

#### <span id="page-33-0"></span>*4.6.2. ウィンドウフレーム RANGE モードの距離指定*

ウィンドウフレームでこれまでは value PRECEDING および value FOLLOWING という指定が RANGE モードでも使用可能になりました。ウィンドウフレーム内の ORDER BY で指定している列の当該行の値か らの距離で含めるかどうかを指定できるようになります。

前項のSQLを今度は前後1時間以内のデータについて平均を求めるように書き換えると以下のようにな ります。

 $db1=$ # SELECT dt, (high > 600) high, t, avg(t) OVER ( PARTITION BY (high > 600) ORDER BY dt RANGE BETWEEN '1 hour':: interval PRECEDING AND '1 hour'::interval FOLLOWING /\*\*/ ) AS t avg FROM t temperature1 ORDER BY high, dt LIMIT 10; dt | high | t | tavg ---------------------+------+-----------+--------------------- 2018-01-01 00:19:47 | f | -0.273468 | -0.835916876792908 2018-01-01 00:23:30 | f | -0.270229 | -0.835916876792908

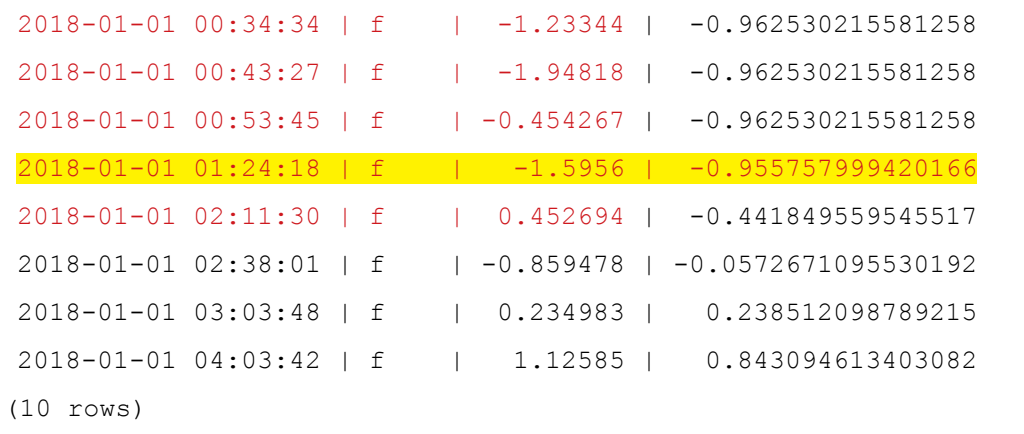

今度は dt = '2018-01-01 01:24:18' の行の t\_avg 値は、2018-01-01 00:24:18 から 2018-01-01 02:24:18 ま での範囲にあるデータの平均気温値ということです。

### <span id="page-34-1"></span>*4.6.3. ウィンドウフレームの EXCLUDE オプション*

ウィンドウフレームに EXCLUDE オプションに対応しました。RANGE、ROWS、GROUPS の指定の末尾 に以下のEXCLUDE のいずれかを指定して、フレームから除外するものを指定できます。

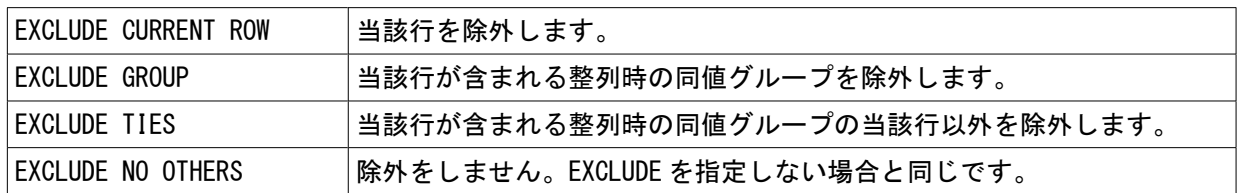

[4.6.1](#page-32-0) 節、[4.6.2](#page-33-0) 節のサンプル SQL のコメント記号部分 (/\*\*/) にこれらオプション指定を与えて、動作を確 認することができます。

#### <span id="page-34-0"></span>**4.7. SCRAMチャンネルバインド**

PostgreSQL 10 から接続時の認証方式に scram-sha-256 が追加されました。PostgreSQL 11 では、この scram-sha-256 を使う際にチャンネルバインド動作をさせることができるようになりました。チャンネルバ インドとは SSL (TLS)接続の場合の専用機能です。認証のためのメッセージ取り交わしにおいて当該の SSL接続固有の情報を含めることで、その内容を他の接続に使いまわせないようにして、いわゆる Man-inthe-middle (中間者)攻撃を防ぐものです。SCRAM チャンネルバインドは ssl 接続で scram-sha-256 認証を 使う場合にデフォルトで使われます。

以下の手順で実際に使用してみます。

#### (postgresql.conf を編集して以下設定を付与します)

listen addresses =  $'$ \*'

 $ssl = on$ 

password\_encryption = scram-sha-256

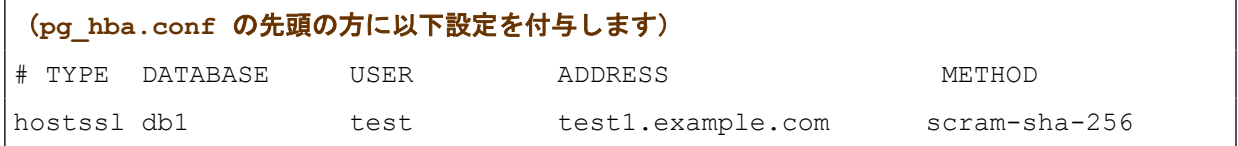

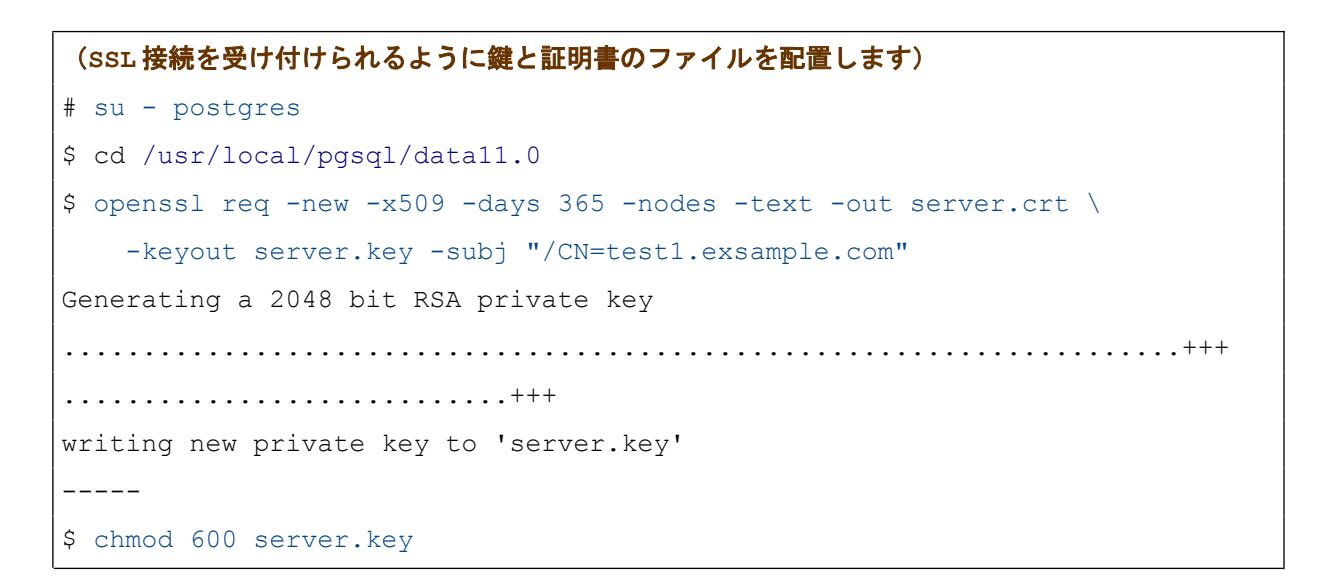

#### (PostgreSQL を再起動します)

\$ pg ctl restart

#### (テスト用の適当なユーザを作ります) db1=# CREATE ROLE test LOGIN PASSWORD 'password';

CREATE ROLE

## (テスト用ユーザで SSL 接続します) \$ psql "host=test1.example.com dbname=db1 user=test sslmode=require scram\_channel\_binding=tls-unique" **# 実際は1行** Password for user test: **# パスワード入力** Pager usage is off. psql (11beta1)

```
SSL connection (protocol: TLSv1.2, cipher: ECDHE-RSA-AES256-GCM-SHA384, 
bits: 256, compression: off)
Type "help" for help.
db1=> # 無事接続できました
          # ~/.postgresgl/以下に鍵や証明書のファイルを置いていない前提の手順です
```
上記例では psql にて接続文字列を与える形式でデータベースに接続しています。ここで scram channel binding というオプションを指定しています。デフォルトは tls-unique で、他に空欄と tls-server-end-point が指定できます。通常はデフォルト指定で問題ありません。空欄はチャンネルバ インディングを使わないという意味です。

さて、SSL接続を有効にした PostgreSQL 11 に対して scram-sha-256 で接続できたわけですが、このとき SCRAMチャンネルバインディングが使われているか確認することは難しいです。DEBUGレベルを含めて特 にログメッセージがは出ませんし、パケットを見ても SSL 上なので解析困難です。

### <span id="page-36-0"></span>*5. 免責事項*

本ドキュメントは SRA OSS, Inc. 日本支社により作成されました。しかし、SRA OSS, Inc. 日本支社は本 ドキュメントにおいて正確性、有用性、その他いかなる保証をするものではありません。本ドキュメントを利 用する場合、利用者の責任において行なって頂くものとなります。